**Wikiprint Book**

**Title: Rejestry**

**Subject: eDokumenty - elektroniczny system obiegu dokumentów, workflow i CRM - DeployerGuide/AdvancedConfiguration/CustomRegisters**

**Version: 103**

**Date: 04/19/25 07:55:12**

# **Table of Contents**

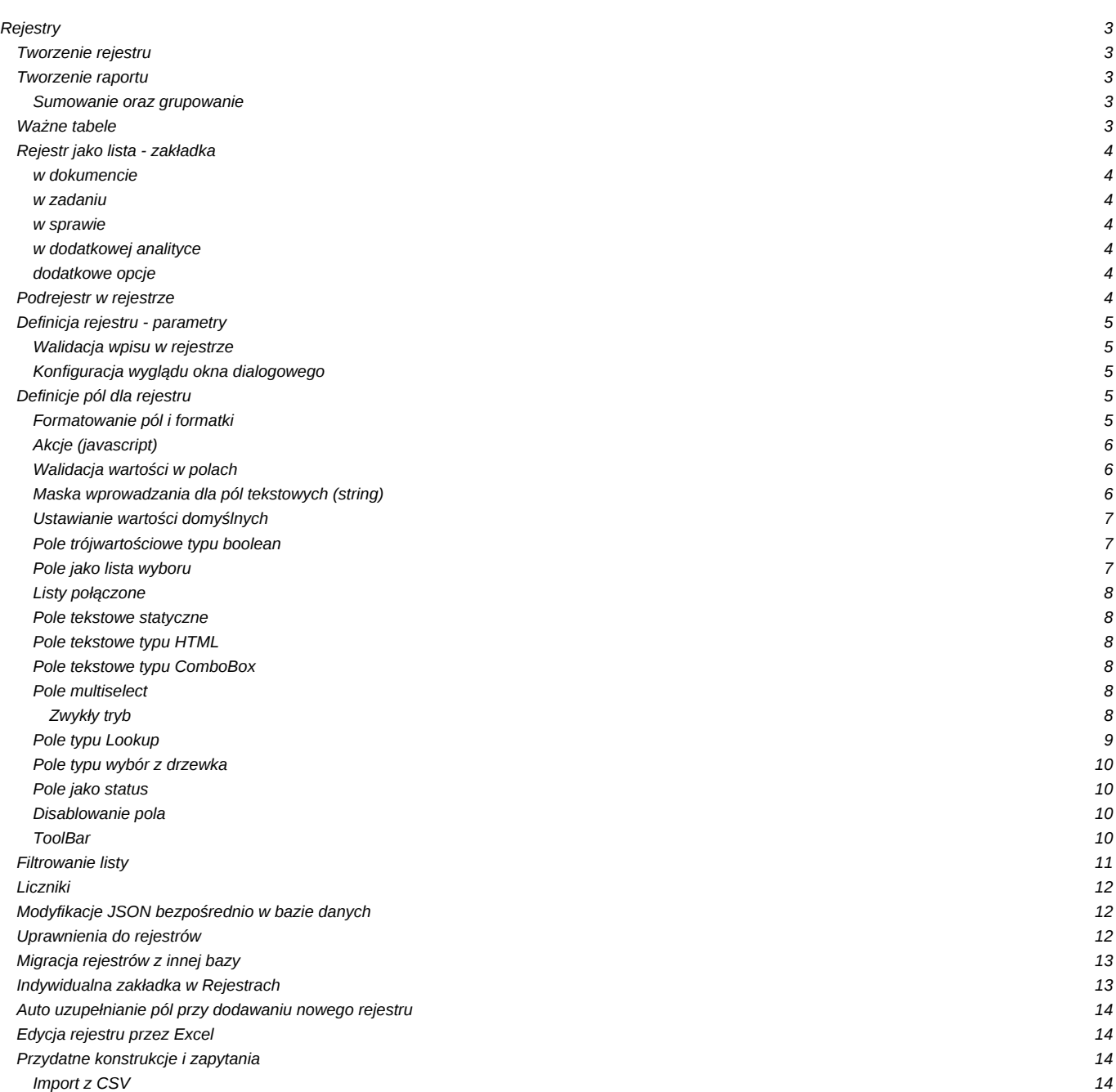

## **Rejestry**

## **Tworzenie rejestru**

Aby założyć rejestr w module rejestry musimy rozpocząć od założenia tabeli. Tabelę tworzymy za pomocą komendy *create table*.

Przykład założenia tabeli

```
-- Table: cregisters.creg_r_imi
-- DROP TABLE cregisters.creg_r_imi;
CREATE TABLE cregisters.creg_r_imi
(
nazwa character varying(250),
ulica character varying(80),
 budnr character varying(10),
 kwota double precision
\lambdaINHERITS (cregisters.register_entry)
WITH (
OIDS=FALSE
);
ALTER TABLE cregisters.creg_r_imi OWNER TO edokumenty;
GRANT ALL ON TABLE cregisters.creg_r_imi TO edokumenty;
GRANT SELECT, UPDATE, INSERT, DELETE ON TABLE cregisters.creg_r_imi TO http;
```
**Uwaga ! Pola używane przez eDokumenty są dziedziczone - nie trzeba ich zakładać. Są to pola:**

id\_\_\_, cregid, uid\_\_\_, is\_del, adduid, adddat, lm\_uid, lm\_dat, doc\_id, prc\_id, evntid, fkelid, cre\_id, tpstid, stcuid, st

Następnie w module rejestry zakładamy nowy rejestr, a w polu nazwa tabeli wprowadzamy nazwę założonej tabeli. System będzie od nas żądać, aby nazwa tabeli rozpoczynała się od "creg\_". Jeśli system wykryje, że tabela rejestru jest założona w bazie, zapyta, czy dodać pozycje na podstawie znalezionej tabeli.

## **Tworzenie raportu**

Po utworzeniu tabeli w schema cregisters rozpoczynającej się od ciągu creg\_ należy utworzyć raport np:

```
SELECT ('CREGISTER_ENTRY') AS clsnam, cd.id____ AS keyval, cd.*
FROM cregisters.creg_ddm_dokumenty cd
INNER JOIN cregisters.creg_archiv_formularz af ON cd.menuid = af.formularz
WHERE {FILTER_STRING} AND cd.is_del IS NOT true
{ORDER_BY}
{LIMIT}
```
Raport należy podlinkować do rejestru ustawiając w tabeli registers pole rep\_id. W tabeli reports.reports dla rep\_id = raportowi dla rejestru należy ustawić is sys = TRUE

#### **Sumowanie oraz grupowanie**

Lista pozycji rejestru obsługuje grupowanie oraz sumowanie zdefiniowane w raporcie. **Do działania niezbędne jest użycie w zapytaniu SQL, znacznika {ORDER\_BY}.**

Raport może zawierać grupowanie po kilku polach/kolumnach - należy je wpisać (rozdzielone przecinkiem) do sekcji "Grupowanie" na zakładce "Definicja" edytora raportów.

Możliwe jest sumowanie wartości poszczególnych kolumn - należy je wpisać (rozdzielone przecinkiem) do sekcji "Sumowanie" na zakładce "Definicja" edytora raportów.

#### **Ważne tabele**

```
register (klucz główny: id____)
register_entry (klucz głowny: id____ , klucz obcy: )
register_fields (klucz główny: id____, klucz obcy: )
register_links (klucz główny: id____, klucz obcy: )
```
Tabele:

- cregisters.register lista rejestrów.
- cregisters.register\_entry -
- cregisters.register\_fields
- cregisters.register\_links

Uwaga! Kluczem obcym w registers\_entry referujacym do rejestru jest XXXX

### **Rejestr jako lista - zakładka**

#### **w dokumencie**

Definiujemy powiązanie rejestru z typem dokumentu (jeżeli ma to być lista a nie formularz to ustawiamy parametr *collection* na *true*):

```
INSERT INTO cregisters.register_links (cregid, keyval, clsnam, params)
VALUES ({cregisters.register.id____}, {types_of_documents.dctpid}, 'DOCUMENT', '{"collection":true}')
```
## **w zadaniu**

Definiujemy powiązanie rejestru z typem zdarzenia:

```
INSERT INTO cregisters.register_links (cregid, keyval, clsnam, params) VALUES ({cregisters.register.id___}, -1, 'EVENT',
```
(można zastępować EVENT innym typem zdarzenia: TODO, MEETING, PHONECALL).

#### **w sprawie**

Definiujemy powiązanie rejestru z kategorią spraw:

INSERT INTO cregisters.register\_links (cregid, keyval, clsnam, params) VALUES ({cregisters.register.id\_\_\_\_}, {dossiers.dos

Jeżeli w miejsce {dossiers.dos\_id} wstawimy wartość -1, wówczas zakładka z listą pojawi się na każdej sprawie.

#### **w dodatkowej analityce**

INSERT INTO cregisters.register\_links (cregid, keyval, clsnam, params) VALUES ({cregisters.register.id\_\_\_\_}, -1, 'ADDITION

Funkcjonalność dostępna od wersji 5.2.2

## **dodatkowe opcje**

Jeżeli chcemy aby lista/zakładka pokazała się dopiero po dodaniu pierwszego wpisu to parametry należy dodatkowo ustawić parametr always visible na false.

{"collection":true,"always\_visible":false}

#### **Podrejestr w rejestrze**

Aby zbudować strukturę hierarchiczną rejestru wystarczy zlinkować odpowiednio 2 wcześniej utworzone rejestry. Pierwszy ze wskazanych zacznie się pojawiać jako lista rekordów w formatce rejestru nadrzędnego.

```
INSERT INTO cregisters.register_links (cregid, keyval, clsnam, params)
VALUES ({cregisters.register.id____}, {cregisters.register.id____}, 'CREGISTER', '{"collection":true}')
```
## **Uwaga! Id podrejestru jest wprowadzany w insercie jako pierwsze, następny jest id rejestru do którego będzie należeć podrejestr.**

W raporcie w podrejestrze za filtrowanie rekordów odpowiada makro {FILTER\_STRING}, które dokleja do zapytania warunek po atrybucie cre\_id (cre\_id wskazuje na rekord rejestru nadrzędnego).

## **Definicja rejestru - parametry**

## **Walidacja wpisu w rejestrze**

Walidacja odbywa się po zapisaniu formularza (rekord jest już w bazie ale transakcja nie jest jeszcze zatwierdzona). Dane zostaną zapisane jeżeli zapytanie SQL *query* zwróci TRUE. W przeciwnym wypadku zmiany nie zostaną zapisane (ROLLBACK) i pokaże się komunikat o treści zdefiniowanej w parametrze *message*.

przykład:

```
{
   "validator": [
       {
           "message": "Nieprawidłowe dane!",
           "query": "SELECT (data_urodzenia < now()) AND (strlen(pesel) = 11) FROM cregisters.creg_usc WHERE id___ = {PKE
       }
   ]
}
```
## **Konfiguracja wyglądu okna dialogowego**

Kod należy wkleić do parametrów. Można łączyć go z innymi parametrami.

```
{
   "dialog": {
        "width": "600px",
        "height": "600px"
   }
}
```
## **Definicje pól dla rejestru**

#### **Formatowanie pól i formatki**

Pola rejestrów można formatować za pomocą następujących znaczników: Przykładowe pole typu HTML, z określoną wielkością i lokalizacją. Parametry można łączyć z innymi.

```
Duże pole edycyjne:
{
   "type": "html",
   "widget": {
       "width": "574px",
       "height": "540px",
       "top": "105px",
       "left": "10px"
   }
}
Małe pole z wyborem z drzewka wartości słownikowej:
{
   "widget": {
       "width": "270px",
```

```
"top": "62px",
       "left": "10px"
   },
   "type": "dbtreeselector",
   "class": "MyCustomTree",
   "path": "./scripts/MyCustomTree.inc",
   "params": {
       "prc_id": "{prc_id}",
       "doc_id": "{doc_id}"
   }
}
Małe pole z wyborem z dowolnego drzewka:
{
   "widget": {
       "width": "270px",
       "top": "62px",
       "left": "10px"
   },
   "type": "dbtreeselector",
   "sql": "SELECT c.strcid AS keyval, c.prn_id, c.strnam AS name__, CASE WHEN (SELECT count(*) FROM cregisters.creg_struct
}
```
#### **Akcje (javascript)**

Możliwe jest przypisanie skrypu (javascript) dla akcji na polach formularza. np.:

```
{
   "onChange": "$('{DIALOG_NAME}_v51').value='123';"
}
```

```
{
   "onChange": "var dat = new Date(); dat.setMonth(dat.getMonth() + parseInt($('{DIALOG_NAME}_v480').value)); CalendarInpu
}
```
#### **Walidacja wartości w polach**

przykłady:

```
-- liczba dowolnej długości
{"validator": "/^[0-9]+$/"}
--kwota
"validator": "/^([0-9]*)[\\.,][0-9][0-9]$/"
-- godzina
{"validator": "/^([01]?[0-9]|2[0-3]):[0-5][0-9]$/"}
-- Liczba całkowita i zmiennoprzecinkowa
{\text{``validator":\,\,''}\wedge (\text{[0-9]*)}\xspace(\n\chi\ldots\text{]}{0,1}\xspace(\text{[0-9]}\xspace(0,3)\xspace)\n\/"}
```
ustalenie wymagalności dla pola:

{"required":true}

## **Maska wprowadzania dla pól tekstowych (string)**

Przykład definicji pola do wprowadzania kwoty:

```
{
   "mask": {
       "alias": "currency1"
   },
   "widget": {
       "style": "text-align:right;",
       "width": "140px"
   }
}
```
Pełna dokumentacja mechanizmu znajduje się l[tutaj](https://github.com/RobinHerbots/Inputmask)

## **Ustawianie wartości domyślnych**

Jeżeli chcemy aby pole było listą wyboru, to definiujemy w parametrach (register fields.params) domyślną wartość (defaultValue):

```
-- Id tworzącego dokument
{"defaultValue":"{SQL::SELECT adduid FROM documents WHERE doc_id = {doc_id}}"}
-- domyślne dane zalogowanego użytkownika
{"defaultValue":"{SQL::SELECT o.firnam || ' ' || o.lasnam || ' (' || COALESCE(o.orunsm, '') || ' - ' || o.ndenam || ')' AS
-- przepisanie opisu sprawy do pola w rejestrze
{"defaultValue":"{SQL::SELECT dscrpt FROM processes WHERE prc_id::text = nullif('{prc_id}','')}"}
-- domyślna data
{"defaultValue": "{SQL::SELECT CURRENT_DATE}"}
-- numeracja wg schematu (wymagana funkcja get_counter)
{"value":"{SQL::select case when {cregisters.creg_usterki.numer}::text='' then 'U/' || get_counter(1,'U') else {cregisters.creg_usterki.numer} end}","enabled":false}
```
Możliwe jest też ustawienie wartości wyliczanej za każdym razem gdy dokonujemy zapisu rejestru (dla pól ukrytych):

-- Imię i nazwisko dokonującego zmian w rejestrze {"value":"{SQL::select firnam || ' ' || lasnam from users where usr\_id={LOGGED\_USR\_ID}}"}

1. **defaultValue** jest parsowane tylko dla formularza nowego wpisu w rejestrze (na akcji Open oraz Save).

**value** jest parsowane zawsze na akcji Save niezależnie od trybu (edycja, nowy) wyłącznie dla pól:

- 1. ukrytych poprzez definicję pola (register\_fields.hidden = TRUE)
- 2. ukrytych poprzez parametr visible (register\_fields.params = {"visible":false})
- 3. nieaktywnych (register\_fields.params = {"enabled":false})

#### **Pole trójwartościowe typu boolean**

Pole zostanie zwizualizowane jako trzy pola radio (Tak, Nie, Nie dotyczy).

```
{"type":"tri-state"}
```
#### **Pole jako lista wyboru**

Jeżeli chcemy aby pole było listą wyboru, to definiujemy w parametrach (register\_fields.params) zapytanie zwracające rekordy typu (klucz,wartość), dodatkowo ustawiamy domyślną wartość (defaultValue):

{"sql":"SELECT usr\_id, lasfir FROM orgtree\_view WHERE is\_del IS NOT TRUE ORDER BY lasfir", "defaultValue":"{SQL::SELECT ad

{"sql":"SELECT nazwa AS value, nazwa AS caption FROM cregisters.creg\_slownik WHERE typ = 'PRZYCZYNA' ORDER BY nazwa"}

Parametry: sql, defaultValue, są objęte standardowym mechanizmem parsowania [parametrów](http://support.edokumenty.eu/trac/wiki/DeployerGuide/Customization#a3.5Parametry) (tak jak np. w przypisaniach w [workflow\)](http://support.edokumenty.eu/trac/wiki/DeployerGuide/Customization/ProcessAutomation).

#### **Listy połączone**

Użycie znacznika pola, które jest listą wyboru, SQLu innej listy spowoduje jej automatyczne odświeżanie/filtrowanie.

przykład:

w rejestrze cregisters.creg\_moj\_rejestr, pole "grupa" jest zdefiniowana jako select z listą grup

{"sql":"SELECT grp\_id,grpnam FROM groups"}

"pracownik" jest listą pracowników/użytkowników

{"sql":"SELECT usr\_id,usrnam FROM users WHERE is\_del IS NOT TRUE AND (CASE WHEN {cregisters.creg\_moj\_rejestr.grupa} = '' 1

Taka konfiguracja spowoduje przeładowanie listy pracowników przy każdej zmianie grupy.

#### **Pole tekstowe statyczne**

Do użycia tylko dla danych typu text. Pole nie musi mieć odwzorowania w bazie danych, w takim wypadku tekst przypisujemy poprzez *defaultValue*.

{"type":"static", "widget":{"style":"font-weight:bold;"},"defaultValue":"Tekst statyczny"}

## **Pole tekstowe typu HTML**

{"type":"html"}

## **Pole tekstowe typu ComboBox**

```
{"type":"combobox","autoSearch":2,"sql":"SELECT usr_id,usrnam FROM users WHERE is_del IS NOT TRUE AND (firnam ~* E'^{SEARC
{"type": "combobox","autoSearch": 2,
"sql": "SELECT lasnam || ' ' || firnam AS value, lasnam || ' ' || firnam AS caption FROM users WHERE is_del IS NOT TRUE AN
```
Znacznik {SEARCH\_TEXT} zostanie zastąpiony wpisanym w pole tekstem

1. autoSearch - ilosc znaków po których wpisaniu zostanie uruchomione wyszukiwanie / podpowiadanie (wartość -1 spowoduje wyłączenie automatycznego wyszukiwania i pokazanie ikony lupki)

#### **Pole multiselect**

#### **Zwykły tryb**

{

{

```
"sql": "select usr_id, usrnam, 'USER' as clsnam FROM users WHERE not is_del AND usr_id > 1",
   "valueField": "usr_id",
   "labelField": "usrnam",
   "multiselect": true
}
```
====Dynamicznie ładowana lista wyboru po wpisaniu zadanej liczby znaków (ala combobox)====

```
"sql": "select usr_id, usrnam, 'USER' as clsnam FROM users WHERE {FILTER_STRING}",
"sql_filter": "firnam ~* E'^{SEARCH_TEXT}'",
"valueField": "usr_id",
"labelField": "usrnam",
"multiselect": true
```
}

====Dynamicznie ładowana lista wyboru po wpisaniu zadanej liczby znaków z możliwością wpisania dowolnego tekstu====

```
{
   "sql": "select usr_id, usrnam, 'USER' as clsnam FROM users WHERE {FILTER_STRING} AND ent_id = 2 AND is_del IS NOT TRUE",
   "sql_filter": "firnam ~* E'^{SEARCH_TEXT}'",
   "valueField": "usrnam",
   "labelField": "usrnam",
   "multiselect": true,
   "allowCustomItems": true,
   "tags": true,
   "tokenSeparators": "[\",\"]"
}
```
Dla tego typu pola należy wcisnąć znak separatora (w tym przypadku przecinek) aby zatwierdzić wprowadzenie własnej wartości. Znacznik {SEARCH\_TEXT} zostanie zastąpiony wpisanym w pole tekstem

#### **Pole typu Lookup**

Pole to wygląda jak ComboBox. Różnica polega na tym, że wyszukiwanie odbywa się tylko za pomocą "lupki", a wartością pola będzie dana pobrana z bazy pod kluczem {valueField}. Wartość prezentowaną w polu określamy w parametrze {labelField}.

Kolumna **clsnam** w zapytaniu spowoduje pokazanie ikony "i" umożliwiającej otwarcie formularza obiektu powiązanego z danym clsnam (np. 'CONTACT' as clsnam, contid AS keyval - da możliwość otwarcia panelu klienta). Klucz użyty do otwarcia obiektu pobrany zostanie z zapytania z kolumny **keyval**, lub jeśli nie podano to z kolumny wskazanej w {valueField}. Znacznik {SEARCH\_TEXT} zostanie zastąpiony wpisanym w pole tekstem Znacznik {FILTER\_STRING} zostanie zastąpiony wartością z parametru "sql\_filter"

```
-- Lista użytkowników
{"sql":"select usr_id, usrnam, 'USER' as clsnam FROM users WHERE {FILTER_STRING}","sql_filter":"firnam ~* E'^{SEARCH_TEXT}
-- Lista urządzeń
{"sql":"SELECT devcid, name__ || ' - ' || COALESCE(sernum) AS device FROM cregisters.creg_devices WHERE {FILTER_STRING}", '
-- Lista klientów z inicjowaniem domyślnej wartości z dokumentu
{"sql": "SELECT contid, name_1 || ' - ' || f_addr AS caption, 'CONTACT' as clsnam, contid AS keyval FROM contacts_view WH
   "sql_filter": "(name_1 || ' ' || name_2) ~* E'{SEARCH_TEXT}'",
   "valueField": "contid",
   "labelField": "caption",
   "defaultValue" : "{}SQL::select contid FROM doc_link_count = Contid != 37 AND doc_lid = COALESC(NULLIF('{}doc_id}'.', ''),'"widget": {
       "width": "280px",
       "top": "70px",
       "left": "20px"
   }
}
-- Lista klientów
{"sql":"SELECT contid, COALESCE(name_2, name_1) || ' '|| f_addr AS caption, 'CONTACT' as clsnam FROM contacts_view WHERE
   "manager": {
       "class": "MyCustomSListBoxManager",
       "path": "./scripts/MyCustomSListBoxManager.inc"
   }}
```
Przykład dla wyszukiwania po kilku frazach rozdzielonych spacjami. "sql\_filter" zostanie powtórzony dla każdej frazy.

{"sql":"select usr\_id, usrnam, 'USER' as clsnam FROM users WHERE ({FILTER\_STRING[AND]})","sql\_filter":"(firnam ~\* E'{SEARC

Wynikowy SQL dla powyższego przykładu i wyszukiwanego tekstu "jan kow":

```
select usr_id, usrnam, 'USER' as clsnam FROM users WHERE ((firnam ~* E'jan' OR lasnam ~* E'jan') AND (firnam ~* E'kow' OR
```
[Dodatkowe informacje](https://support.edokumenty.eu/trac/wiki/Documentation/Index/CRegisterCustomizeSListBox)

#### **Pole typu wybór z drzewka**

Wybór wartości następuje poprzez zaznaczenia węzła z drzewka a następnie zapamiętanie opisu węzła w polu. Drzewko definiujemy za pomocą SQL. Dla przykładu niech posłuży drzewko magazynów dostępne poprzez słownik. Istotne jest aby kwerenda SQL zwracała odpowiednio nazwane pola (poprzez aliasy).

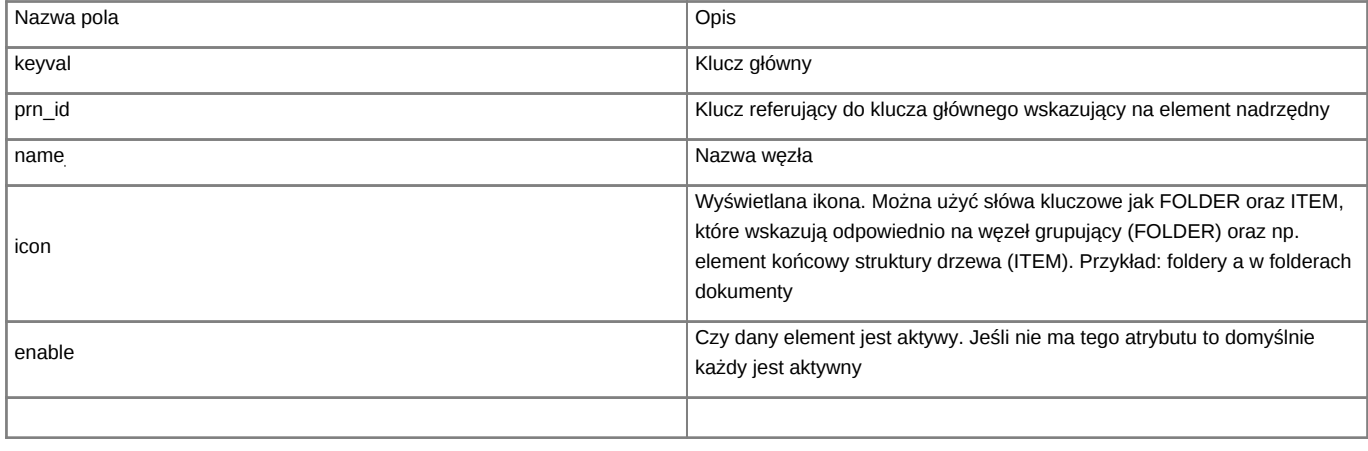

{"type":"dbtreeselector", "sql":"SELECT wahaid AS keyval, prn\_id, name\_\_, 'FOLDER' AS icon\_\_ FROM warehouses"}

## **Pole jako status**

W definicji pola, w polu Alias wpisujemy "tpstid"

#### **Disablowanie pola**

Jeśli pole ma być tylko do odczytu to należy dla niego określić atrybut enabled:

```
{"enabled":false}
```
## **ToolBar**

```
{"type":"toolbutton","icon":"new.gif","visible":1,"doRefresh":true,"onclick":["moj_skrypt.inc","MojaKlasa1","mojaFunkcja",
```
1. icon: plik ikony bez ścieżki która wskazuje domyślnie na ./public\_html/framework/img/toolbarIcons/24x24/

Skrypt "app/edokumenty/scripts/moj\_skrypt.inc"

1. doRefresh: wartość true spowoduje przeładowanie formularza wpisu w rejestrze

```
<?php
class MojaKlasa1 {
   public function __construct() {
   }
   public function mojaFunkcja($params) {
       $params = json_decode($params,TRUE);
```

```
jscript::alert(json_encode($params));
   }
}
?>
```
Dodanie wpisu w rejestrze:

```
{
   "type": "toolbutton",
   "icon": "new.png",
   "enabled": 1,
   "doRefresh": false,
   "onclick": [
       "",
       "Application",
       "openDialogByCls",
       {
           "cregid": {TUTAJ_WPISUJEMY_ID_REJESTRU_Z_TABELI_CREGISYSTER.REGISTERS},
           "mode": "new",
           "AFTER_SUBMIT": "{AFTER_SUBMIT}"
       },
       "CREGISTER_ENTRY",
       0
   ]
}
```
Wywołanie / otwarcie formularza poprzez clsnam i keyval (np. otwarcie tego samego wpisu w nowym oknie czyli edycja):

{"type":"toolbutton","icon":"edit.gif","enabled":1,"doRefresh":true,"onclick":["","Application","openDialogByCls","","CREG

Usuń wpis z rejestru:

```
{"type":"toolbutton","icon":"del.gif","enabled":1,"doRefresh":true,"onclick":["","Application","openDialogByCls",{"mode":'
```
Otwarcie dialoga z parametrami (można przekazać dowolne dane z rekordu rejestru). Poniższa definicja to przykład już samej wartości parametrów JSON.

```
{
   "type": "toolbutton",
   "icon": "edit.gif",
   "visible": 1,
   "doRefresh": false,
   "onclick": [
       "nChangeElementsNumber2.inc",
       "nChangeElementsNumberInitializer",
       "init",
       {
           "parametr_1": "{DIALOG_NAME}",
           "parametr_2": "{cregisters.creg_n_elements.adddat}",
           "afterSubmit": "{AFTER_SUBMIT}"
       }
   ]
}
```
## **Filtrowanie listy**

Dla rejestru można ustawić stały filtr w parametrach (cregisters.register.params)

{"FILTER\_STRING":"is\_del IS TRUE"}

## **Liczniki**

Wykorzystując tabelkę i funkcję get\_counter można generować własne numery dla pozycji rejestrów.

{"value":"{SQL::select case when {cregisters.creg\_umowy\_handlowe.nr\_umowy}::text='' then user\_workspace.get\_nr\_umowy('HO')

#### **Modyfikacje JSON bezpośrednio w bazie danych**

Sposób na zmianę wartości jednego pola w obiekcie typu JSON (**dla PostgreSQL v9.3+**):

```
CREATE OR REPLACE FUNCTION "json_set_value"(
 "json" json,
 "key_to_set" TEXT,
 "value_to_set" anyelement
)
 RETURNS json
 LANGUAGE sql
 TMMUTABLE
 STRICT
AS $function$
SELECT COALESCE(
 (SELECT ('{' || string_agg(to_json("key") || ':' || "value", ',') || '}')
    FROM (SELECT *
           FROM json_each("json")
           WHERE "key" <> "key_to_set"
           UNION ALL
          SELECT "key_to_set", to_json("value_to_set")) AS "fields"),
 '{}'
)::json
$function$;
UPDATE cregisters.register_field SET params = json_set_value(params, 'doRefresh', true) WHERE id___ = 1;
UPDATE cregisters.register_field SET params = json_set_value(params, 'value', 'SQL::SELECT ''tekst "kolo"''') WHERE id____ = 1;
```
## **Uprawnienia do rejestrów**

Prawo systemowe bswfms.cregisters daje dostęp do modułu Rejestrów oraz okna uruchamianego poprzez Shift+R. Prawo to nie daje możliwości przeglądania (czytania wpisów) rejestrów (należy udostępnić enumeratywnie każdy z rejestrów). Prawo bswfms.system.cregisters\_manage daje możliwość zarządzania (tworzenie, usuwanie i modyfikacja definicji rejestrów) oraz przeglądania i modyfikacji wpisów we wszystkich rejestrach. Aby udostępnić rejestr dla wybranej grupy osób należy w konfiguracji uprawnień wybrać osoby lub grupy i wskazać poziom udostępnienia. Rodzaje uprawnień do rejestru:

- 1. Odczyt wszystkich (READ) umożliwia przeglądanie/odczyt wszystkich wpisów w danym rejestrze
- 2. Odczyt powiązanych (READ\_LINKED) umożliwia przeglądanie/odczyt wpisów z kontekstu innego obiektu np. dokumentu, sprawy, itp.). Jeżeli użytkownik posiada prawo do odczytu w obiekcie nadrzędnym, będzie miał również dostęp do danych z rejestru powiązanych z tym obiektem.

Kolejne uprawnienia działają w kontekście pierwszych dwóch. Np.: Aby zapisać/zmodyfikować wpis w rejestrze z poziomu dokumentu, do którego mamy prawo zapisu, potrzebne są prawa: odczyt powiązanych oraz zapis.

- 1. Zapis (UPDATE) umożliwia zapis/modyfikację wpisów w rejestrze
- 2. Usuwanie (DELETE) umożliwia usuwanie wpisów z rejestru
- 3. Zmiana statusu (CHANGE\_STATUS) umożliwia modyfikację samego statusu dla wpisów w rejestrze (Uwaga! Wymaga również prawa Zapis)

Rekordy rejestrów podlegają blokadzie do zapisu w przypadku kiedy status rekordu jest FINAL lub ACCEPTED. Blokowane są również te rekordy których element nadrzędny (skojarzony dokument lub nadrejestr) jest w statusie FINAL lub ACCEPTED. Dodatkowo można sterować własnością {enabled} dla składowych rejestru:

```
PASEK ZADAŃ NAD LISTĄ
REKORD
```
PRZYCISK

## **Migracja rejestrów z innej bazy**

## [Import rejestrów](https://support.edokumenty.eu/trac/wiki/UserGuide/AdvancedConfiguration/CustomRegisters/Import)

## **Indywidualna zakładka w Rejestrach**

System eDokumenty umożliwia tworzenie dla danego rejestru własny szablon z przyciskami w module Rejestry. W pierwszej kolejności tworzymy plik xml o nazwie conf ID.xml, gdzie ID to klucz z tabeli cregisters.register (id) w następującej lokalizacji :

## **/apps/edokumenty/var/cfg/cregisters/**

## i strukturze:

```
<?xml version="1.0" encoding="UTF-8"?>
<tabs>
  <tab label="{register.label_}" rep_id="ID">
       <buttons>
               <button>
               <id>new</id>
               <label>Nowy</label>
               <dscrpt>Nowy wpis</dscrpt>
               <onclick>
                       App.openDialogByCls('CREGISTER_ENTRY', null,
                                        ({afterSubmit:'{AFTER_SUBMIT}', mode:'new',cregid:ID}).toJSONString())
               </onclick>
               <icon>new.gif</icon>
               </button>
               <button>
               <id>edit</id>
               <label>Edycja</label>
               <dscrpt>Edytuj wpis</dscrpt>
               <onclick>
                       App.openDialogByCls('CREGISTER_ENTRY', {KEYVAL},
                                                    ({afterSubmit:'{AFTER_SUBMIT}', mode:'edit',cregid:ID}).toJSONString())
               </onclick>
               <icon>edit.gif</icon>
               </button>
               <button>
               <id>delete</id>
               <label>Usuń</label>
               <dscrpt>Usuń</dscrpt>
               <onclick>
                       App.openDialogByCls('CREGISTER_ENTRY', {KEYVAL},
                              ({afterSubmit:'{AFTER_SUBMIT}', mode:'del',cregid:ID}}).toJSONString())
               </onclick>
               <icon>delete.gif</icon>
               </button>
       </buttons>
   \lt/tah>
\langletahs>
```
Dostosowanie:

W tabs: **rep\_id** : ID raportu przypisanego do rejestru

W button Wartość dla **cregid:ID** ID rejestru dla, którego mają być wywołane dialogi.

(Opcjonalnie) W tabs ustawić **label** statycznie (domyślnie wartość pobierana z nazwy rejestru).

Po wykonaniu tych zmian można wstawić własne przyciski (np Custom Widget).

## **Auto uzupełnianie pól przy dodawaniu nowego rejestru**

Jeżeli chce aby pewne pole w dialogu uzupełniło się, to do onclicka tego przycisku musimy dodać ten kod:

```
asyncLibrary.postMessage('CREGISTER_ENTRY_1dlg_v559=103');
```
Gdzie wartość **CREGISTER\_ENTRY\_1dlg\_v559** odpowiada id pola z dialoga, którego chce, uzupełnić

## **Edycja rejestru przez Excel**

Parametry do CustomWidget:

```
{
   "script": "webdav/WebDAVOpenURL.inc",
   "schema": "excel",
   "fileName": ".xlsx",
   "params": {
       "cregid": "{CREGID}",
       "filter_string": "cregid = {CREGID}"
   },
   "image": "24x24/exampleUnit.gif"
}
```
Podstawowa obsługa edycji rejestru jest wbudowana w system i do działania wystarczy sam CustomWidget. Jeżeli chcemy dodać własną obsługę zapisu/odczytu danych, to należy:

1. Dodać skrypt do katalogu apps/edokumenty/scripts/webdav/schema/{schema} Przykład: [Handler.inc](http://support.edokumenty.eu/trac/attachment/wiki/DeployerGuide/AdvancedConfiguration/CustomRegisters/Handler.inc)

Konfigurację do nowej obsługi edycji rejestru przez Excel znajdziemy tutaj: <http://support.edokumenty.eu/trac/wiki/Documentation/Index/RegistersEditInExcel>

## **Przydatne konstrukcje i zapytania**

```
-- użycie w parametrach do przycisków i pól wartości {DOC_ID} powoduje błąd po wejściu na rekord rejestru jeśli jest pusty
select pprosm from documents where doc_id = COALESCE(NULLIF('{DOC_ID}',''),'0')::int
```
## **Import z CSV**

javascript na onClick do użycia czy to w definicji .xml czy w CustomWidget:

```
App.createDialog('CRegisterImportWizard', 'CRegisterImportWizard', './modules/CRegisters/forms/CRegisterImportWizard.inc',
```